# **Chapter 5**

# How to insert, update, and delete data

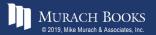

#### **Objectives**

#### **Applied**

- 1. Create a copy of a table that can be used for testing INSERT, UPDATE, and DELETE statements.
- 2. Given the specifications for an action that modifies data, code the INSERT, UPDATE, or DELETE statement for doing the action.

#### Knowledge

- 1. Describe MySQL's default behavior when you execute an INSERT, UPDATE, or DELETE statement.
- 2. Explain how to handle null values and default values when coding INSERT and UPDATE statements.

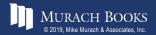

## The syntax of the CREATE TABLE AS statement

CREATE TABLE table\_name AS select\_statement

#### Create a complete copy of the Invoices table

```
CREATE TABLE invoices_copy AS
SELECT *
FROM invoices
```

#### Create a partial copy of the Invoices table

```
CREATE TABLE old_invoices AS
SELECT *
FROM invoices
WHERE invoice_total - payment_total - credit_total = 0
```

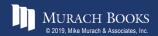

# Create a table with summary rows from the Invoices table

```
CREATE TABLE vendor_balances AS

SELECT vendor_id, SUM(invoice_total) AS sum_of_invoices

FROM invoices

WHERE (invoice_total - payment_total - credit_total) <> 0

GROUP BY vendor id
```

#### **Delete a table**

DROP TABLE old\_invoices

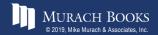

#### The syntax of the INSERT statement

#### The column definitions for the Invoices table

| invoice_id       | INT            | NOT | NULL  |
|------------------|----------------|-----|-------|
|                  | AUTO_INCREMENT | ,   |       |
| vendor_id        | INT            | NOT | NULL, |
| invoice_number   | VARCHAR (50)   | NOT | NULL, |
| invoice_date     | DATE           | NOT | NULL, |
| invoice_total    | DECIMAL(9,2)   | NOT | NULL, |
| payment_total    | DECIMAL(9,2)   | NOT | NULL  |
| _                | DEFAULT 0,     |     |       |
| credit_total     | DECIMAL(9,2)   | NOT | NULL  |
| _                | DEFAULT 0,     |     |       |
| terms_id         | INT            | NOT | NULL, |
| invoice_due_date | DATE           | NOT | NULL, |
| payment date     | DATE           |     |       |

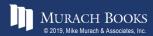

#### Insert a single row without using a column list

```
INSERT INTO invoices VALUES
(115, 97, '456789', '2018-08-01', 8344.50, 0, 0, 1,
'2018-08-31', NULL)
(1 row affected)
```

#### Insert a single row using a column list

```
INSERT INTO invoices
     (vendor_id, invoice_number, invoice_total, terms_id,
     invoice_date, invoice_due_date)
VALUES
     (97, '456789', 8344.50, 1, '2018-08-01',
     '2018-08-31')
(1 row affected)
```

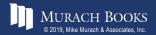

#### **Insert multiple rows**

```
INSERT INTO invoices VALUES
     (116, 97, '456701', '2018-08-02', 270.50, 0, 0, 1,
     '2018-09-01', NULL),
     (117, 97, '456791', '2018-08-03', 4390.00, 0, 0, 1,
     '2018-09-02', NULL),
     (118, 97, '456792', '2018-08-03', 565.60, 0, 0, 1,
     '2018-09-02', NULL)
(3 rows affected)
```

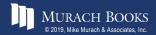

## The column definitions for the Color\_Sample table

## **INSERT** statements for the Color\_Sample table

```
INSERT INTO color_sample (color_number)
VALUES (606)

INSERT INTO color_sample (color_name)
VALUES ('Yellow')

INSERT INTO color_sample
VALUES (DEFAULT, DEFAULT, 'Orange')

INSERT INTO color_sample
VALUES (DEFAULT, 808, NULL)

INSERT INTO color_sample
VALUES (DEFAULT, DEFAULT, NULL)
```

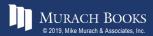

# The Color\_Sample table with the inserted rows

|   | color_id | color_number | color_name |
|---|----------|--------------|------------|
| • | 1        | 606          | NULL       |
|   | 2        | 0            | Yellow     |
|   | 3        | 0            | Orange     |
|   | 4        | 808          | NULL       |
|   | 5        | 0            | NULL       |

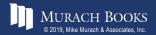

# The syntax for using a subquery to insert one or more rows

```
INSERT [INTO] table_name [(column_list)]
select_statement
```

## Insert paid invoices into the Invoice\_Archive table

```
INSERT INTO invoice_archive
SELECT *
FROM invoices
WHERE invoice_total - payment_total - credit_total = 0
(103 rows affected)
```

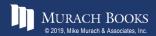

#### The same statement with a column list

```
INSERT INTO invoice_archive
    (invoice_id, vendor_id, invoice_number,
    invoice_total, credit_total, payment_total,
    terms_id, invoice_date, invoice_due_date)

SELECT
    invoice_id, vendor_id, invoice_number,
    invoice_total, credit_total, payment_total,
    terms_id, invoice_date, invoice_due_date

FROM invoices

WHERE invoice_total - payment_total - credit_total = 0

(103 rows affected)
```

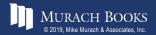

## The syntax of the UPDATE statement

```
UPDATE table_name
SET column_name_1 = expression_1
  [, column_name_2 = expression_2]...
[WHERE search condition]
```

#### Update two columns for a single row

```
UPDATE invoices
SET payment_date = '2018-09-21',
    payment_total = 19351.18
WHERE invoice_number = '97/522'
(1 row affected)
```

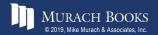

#### Update one column for multiple rows

```
UPDATE invoices
SET terms_id = 1
WHERE vendor_id = 95
(6 rows affected)
```

#### Update one column for one row

```
UPDATE invoices
SET credit_total = credit_total + 100
WHERE invoice_number = '97/522'
(1 row affected)
```

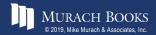

## Safe update mode in MySQL Workbench

- By default, MySQL Workbench runs in safe update mode.
- Safe update mode prevents you from updating rows if the WHERE clause is omitted or doesn't refer to a primary key or foreign key column.
- You can turn safe update mode off by selecting the Edit→Preferences command, selecting the SQL Editor node, changing the "Safe Updates" option, and restarting MySQL Workbench.

## Warning

• If you turn off safe update mode and omit the WHERE clause, all rows in the table will be updated.

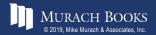

#### Update all invoices for a vendor

```
UPDATE invoices
SET terms_id = 1
WHERE vendor_id =
    (SELECT vendor_id
    FROM vendors
    WHERE vendor_name = 'Pacific Bell')
(6 rows affected)
```

# Update the terms for all invoices for vendors in three states

```
UPDATE invoices
SET terms_id = 1
WHERE vendor_id IN
   (SELECT vendor_id
   FROM vendors
   WHERE vendor_state IN ('CA', 'AZ', 'NV'))
(40 rows affected)
```

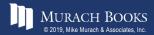

#### The syntax of the DELETE statement

```
DELETE FROM table_name
[WHERE search condition]
```

#### **Delete one row**

```
DELETE FROM general_ledger_accounts
WHERE account_number = 306
(1 row affected)
```

## Delete one row using a compound condition

```
DELETE FROM invoice_line_items
WHERE invoice_id = 78 AND invoice_sequence = 2
(1 row affected)
```

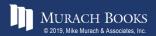

#### **Delete multiple rows**

```
DELETE FROM invoice_line_items
WHERE invoice_id = 12
(4 rows affected)
```

#### Use a subquery in a DELETE statement

#### Warning

• If you turn safe update mode off and omit the WHERE clause from a DELETE statement, all the rows in the table will be deleted.

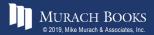